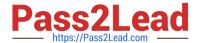

# MAGENTO-CERTIFIED-PROFESSION AL-CLOUD-DEVELOPER Q&As

Magento Certified Professional Cloud Developer

### Pass Magento MAGENTO-CERTIFIED-PROFESSIONAL-CLOUD-DEVELOPER Exam with 100% Guarantee

Free Download Real Questions & Answers **PDF** and **VCE** file from:

https://www.pass2lead.com/magento-certified-professional-cloud-developer.html

100% Passing Guarantee 100% Money Back Assurance

Following Questions and Answers are all new published by Magento Official Exam Center

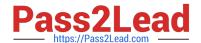

- Instant Download After Purchase
- 100% Money Back Guarantee
- 365 Days Free Update
- 800,000+ Satisfied Customers

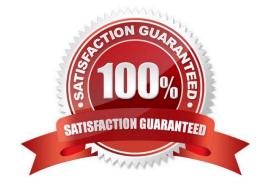

#### **QUESTION 1**

You are tasked to improve the user experience of the most visited product pages after deploying releases to Production. The aim is to reduce initial page load times.

How do you achieve this?

- A. Create a custom build command and use CURL to cache the page
- B. Use the Magento Admin to configure Fastly to cache the pages after deployment
- C. Modify the post\_deploy hook in the .magento.app.yaml file to include the URLs as arguments to the ece-tools command
- D. Use the WARM\_UP\_PAGES variable in the .magento.env.yaml file to cache the pages during post\_deploy

Correct Answer: C

Reference: https://devdocs.magento.com/cloud/project/project-conf-files\_magento-app.html

#### **QUESTION 2**

You have created a new Integration branch and did not receive the administrator email with the password reset link.

What is prohibiting the email from sending?

- A. You have not enabled the Magento Email module with bin/magento module:enable
- B. The Outgoing Emails setting is disabled under Environment Settings in the Project Web UI
- C. Email is always disabled on all integration branches
- D. You have not configured SendGrid for this environment

Correct Answer: B

#### **QUESTION 3**

You need to install a third party extension which is provided in a tar archive. It expands to a folder structure in app/code/MyCompany/MyModule.

Which action do you take to install the extension?

- A. Use the composer package command to create a composer package and install it with composer require
- B. Use the composer-merge-plugin to enable support for extension in app/code
- C. Add it to the project in app/code and commit it to git
- D. Request composer repository credentials from the extension vendor

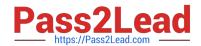

Correct Answer: C

#### **QUESTION 4**

You migrated a live On-Premise application to Magento Commerce Cloud Pro. The performance on Staging and Production is fine. However, the internal testing team notices overall performance degradation on the Integration environment.

Why is this happening?

- A. The Integration branch uses Platform-as-a-Service shared resources
- B. Xdebug is always enabled on the Integration branch
- C. The Staging and Production environments are consuming all available resources
- D. The Integration branch services have not been optimized in the .magento/services.yaml file

Correct Answer: D

#### **QUESTION 5**

You need to test a data-related issue occurring on your Production environment. You replicate the data to your staging environment utilizing the Synchronization tool. When you access your staging environment, you are redirected to your Production environment. Your project is on the Starter plan.

How do you prevent the redirect?

- A. Use the magento-cloud route:add command to create a route to the Staging URL
- B. Modify the MAGENTO\_CLOUD\_ROUTES environment variable on your staging environment
- C. Enter the proper URL in the Routes for Staging under the Environment Settings in the Project Web UI
- D. Configure UPDATE\_URLS to true in the .magento.env.yaml file

Correct Answer: C

#### **QUESTION 6**

The merchant wants to offer specific pricing in different currency markets, so you have set up multiple websites to cover each currency.

Now they want customers to be directed to the appropriate website based on the country they are in.

How do you configure this?

- A. Use the Country Mapping in the Fastly settings to map country codes to store views.
- B. In the Project Web UI, enable the Website IP Mapping setting.

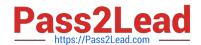

- C. Update magento-vars.php to detect the country code from the IP address and map it.
- D. Build or install a Magento extension that changes the default currency code on application init.

Correct Answer: D

#### **QUESTION 7**

A merchant states the downtime during the deployment phase is too long. After analysis, it is determined the static content deployment is the longest process. Static content needs to be available immediately after deployment.

How can the static content deployment time be reduced?

- A. Move static content deploy to the build phase
- B. Commit var/view\_preprocessed to git so it already exists during the deployment phase
- C. Set stage/global/SKIP\_SCD to true
- D. Reduce the number of store views per website

Correct Answer: A

Reference: https://support.magento.com/hc/en-us/articles/115003169574-Reduce-deployment-downtimeon-Magento-Cloud-with-Configuration-Managementsachin

#### **QUESTION 8**

For the Magento search backend, you would like to move from MySQL to Elasticsearch for your existing project. You have confirmed that your services.yaml file is configured appropriately. However, after your most recently deployment, you notice the search engine is still set to MySQL.

What additional step must be completed?

- A. Configure the relationships section of the .magento.app.yaml file
- B. Find an appropriate Elasticsearch module to require with Composer
- C. Specify Elasticsearch as the search engine in the Magento Admin panel
- D. Remove the MySQL service from the services.yaml file

Correct Answer: D

Reference: https://devdocs.magento.com/cloud/project/project-conf-files\_services-elastic.html

#### **QUESTION 9**

After making changes to custom commands in the deploy and build phases, you deploy to Staging. The deployment takes much longer than expected, and Staging is in maintenance mode for most of this time.

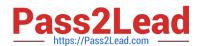

What do you do to reduce site downtime?

- A. Set the SKIP\_MAINTENANCE\_SCD variable to true in the .magento.env.yaml file.
- B. Add a custom command to the post\_deploy phase to activate deferred deployment.
- C. Move custom commands from the deploy phase to the build phase.
- D. Update the SCD\_MATRIX variable to include only necessary custom commands.

Correct Answer: A

#### **QUESTION 10**

Your project is in a phase where the locales that will be used are still being determined. You need to configure your project in a manner that will allow them to be changed dynamically.

How can you accomplish this?

- A. Remove the system/default/general/locale configuration from the app/etc/config.php file
- B. Configure SCD\_ON\_DEMAND to true in the .magento.env.yaml file
- C. Run the command vendor/bin/ece-tools locales:unlock on the environment
- D. Configure DYNAMIC\_LOCALES in the SCD\_MATRIX to true in the .magento.env.yaml file

Correct Answer: B

Reference: https://devdocs.magento.com/cloud/live/sens-data-over.html

**ED-PROFESSIONAL-CLOUD-DEVELOPER Dumps** 

OFESSIONAL-CLOUD-**DEVELOPER Exam Questions** 

<u>Latest MAGENTO-CERTIFI</u> <u>MAGENTO-CERTIFIED-PR</u> <u>MAGENTO-CERTIFIED-PR</u> **OFESSIONAL-CLOUD-DEVELOPER Braindumps**